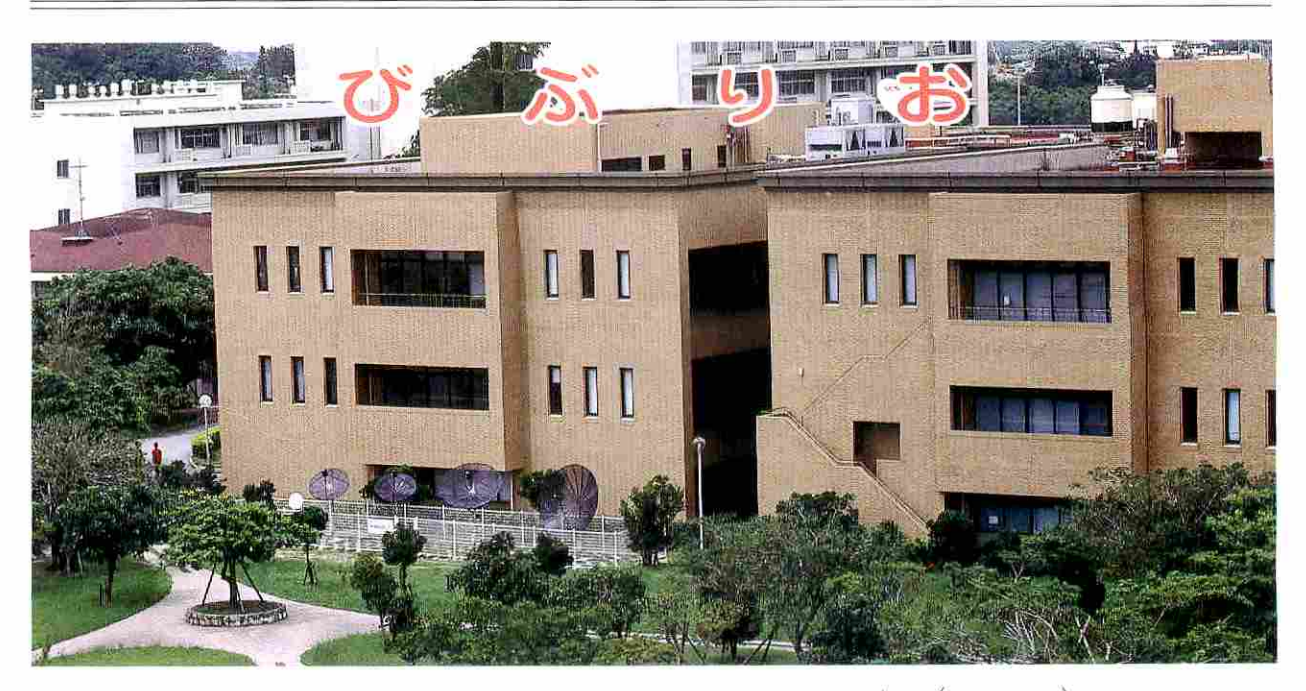

University of the Ryukyus Library Bulletin Vol.34 No.2 (No.130) Apr. 2001

情報の宝庫附属図書館へようこそ

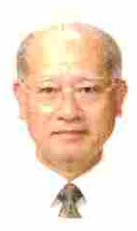

新入生の皆様、ご入学おめでとうご芯いま す。琉球大学に入学されたことは長期にわた る努力と忍耐の結果であります。諸君の胸は これからの学生生活への期待と不安と開放感 で一杯のことでしょう。これまで諸君を支援 してくださったご家族や関係者 に対しでもお 慶びを申し上げます。諸君はこれから一人前 の大人として扱われます。自分自身で選択し 行動する自由を有しています。しかし、それ に伴う責任も大きいです。自由と規律は表裏 一体であることを肝に銘じてください。たと えば、早速講義が始まりますが、自由と規律 をわきまえた目的意識のある学生は、受講態

情報の宝庫・附属図書館へようこそ … 1 雷子ジャーナルにアクセスしよう ..... 3 図書館を使いこなそう …… 4 附属図書館長 宜保 清一

度がきわめて良いです。もちろん遅刻はしな いし、[.1が輝いています。一人ひとりの態度 は教室の雰囲気を大きく左右します。先生方 も講義に工夫を凝らしていますので、集中力 をもって受講することを希望します。

琉球大学は「教養と品性のある人材養成」 を目指しています。学生が教養を身につけ人 lIiJ形成を図るためには、良告を多く読むこと が一番です。受験時代に読書の習慣を持続で きなかった多くの学生が活字離れ現象を起こ しているといわれます。すばらしい図書が附 属図書館に所蔵されています。来たれ、諸君! 附属図書館は諸君を待っています。大学は

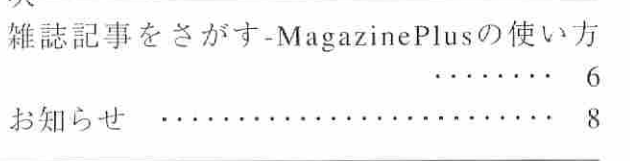

| 附属図書館のホームページ (http://www.lib.u-ryukyu.ac.jp/) もご覧下さい。

 $=$   $\Box$ 

 $2r$ 

知の宝庫といわれます。知の宝庫を生かした 教育研究を支援する附属図書館は情報の宝庫 です。附属図書館は、諸君がこれまで利用し てきた学校図書館や公共図書館とは随分異なり、 情報の宝庫に値する機能を有しています。ち なみに本館および医学部分館の蔵書数は90万 mtに及びます。こ れらの蔵書は、日銀のデー タベース化が進められていますので、ますま す利用し易くなります。附属図書館は、IT社 会に向けて、電子図書館的機能を充実·強化し、 情報のデジタル化やグローパル化に備えてい ます。また、教育研究·文化交流の情報集積· 発信の中舷として学内外に広〈貢献できる体 制を構築しつつありますので、電子情報提供 システムカ浦君にとって身近なものになります。 近い将来、キャンパスはもちろん、自宅から でも海外旅行先からでも、何時でも端末でア クセスできるようになります。競争的環境の 中で輝いている先進的企業の図書館では、図 書が欲しい、こんなことをど うやって調べるのかなどの社員の問いかけや 依頼に対して対応できるシステムがすでに構 築されているそうです。

社会·企業で今一番求められている人材は 「提案力」のある人です。要求された課題解 決に関心のある、つまりモチベーションの高 い人でしょう。「自分なりの考え方」なしに 上司に相談したり、従来の仕事の延長で押印 をもらう手続きに埋没してしまうと、本当の 意味で成果を挙げたことにならない。一人ひ とりにより高い能力と 断力、立識が求めら れてきています。このような人材を一言でい えば「課題探求型」の人です。大学審議会の 答申「21世紀の大学像と今後の改革方策に ついてー競争的環境の中で個性が輝く大学一」 では、改革方策のひとつに「課題探求型の学 生の育成」が挙げられ、「教養教育の重視」 がうたわれています。琉球大学は「教養教育 の重視、教養教育と専門教育の有機的連携の 確保」のために、「少人数制による専門基礎 教育科目の導入」を計画·実施します。附属 図書館では、この改革方策を支媛するために、 学生の自学自習の場としての機能を高めると ともに、教養図書の選定や外国図書の補充・ 充実を進めています。教育研究支援体制の改

善では、開館時間について、平日、十・日曜日、 祝日の時間を延長してきましたが、今後は夏 期休業期の開館時間の延長と医学部分館の24 時間開館システムを導入する予定です。本館 ラウンジの充実・閲覧席数の増強も計画して います

また、琉球大学ではグローバル化時代に求 められる教養を重観した教育の改善を進めて います。附属図書館は、教育 学習支援機能 のひとつとして情報リテラシー教育を提供し ています。学生諸君が「主体的に情報を収集し、 分析し、判断し、創作し発信する能力を養う ことが不可欠Jであり、図書館職貝が授業に 参加し、担当教官と協力してさまざまな情報· 教材を電子化して提供しています。教育・学 習用資料整備のための選定·収集体制、夜間 主コースの教育 学習支援の拡充、インター ネソトで図書館のさまざまなザーピスが受け られるような整備を急いでいます

来たれ、諸君! 情報の宝庫・附属図書館 へ! 附属図書館は諸君を待っています。

(ぎぼ せいいち:農学部教授・土地環境保 全学)

# 新入生オリエンテーション案内

, -' ' ' ' ー'一' ' ' ' ' ' '

図書館では、新入生のための図書館オ リエンテーションを行います。充実した 大学生活をおくるために、図書館の活用 法をガイドしますのでご参加ください。

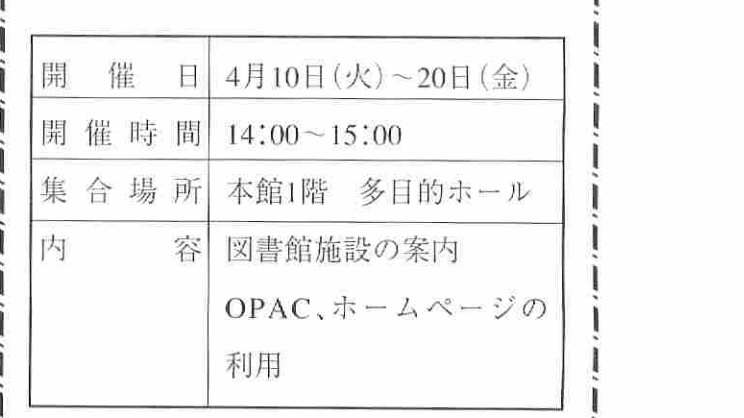

ー' ー' ー' ー' ー' ー' ー' ー' ー' ー'

# 電子ジャーナルにアクセスしよう

電子ジャーナルとは、インターネットを通 して、学術雑誌の本文が直接読めるサービス です。図書館に来なくても、学内ネットワー クに接続された端末であれば、どこからでも アクセスできます。研究室にいながらにして 海外の定評ある学術雑誌に掲載された論文を 入手できます。もちろん自分のパソコンにダ ウンロードしたり、プリントアウトすること もできます。これまで、海外の学術雑誌は到 着の遅れや欠号などにより、図書館で購読し ているのに論文が読めないといった状態にな ることがありましたが、電子ジャーナルでは その心配もありません。

論文が掲載されている雑誌のタイトルや巻 号がうろ覚えでも、著者名や論文タイトル中 の語で探し出すことができますから、雑誌の 山と格闘する必要もありません。さらに、W WWの特長であるハイパーリンクを利用して、 関連文献を芋づる式に探すこともできます。

附属図書館では、こうした優れた機能を持 つ電子ジャーナルの導入を積極的に図って来 ました。これまでのElsevier社 (Science Direct) の約1.200タイトルに加えて、今年度からは Academic Press社の全タイトル約250誌が見ら れるIDEALという電子ジャーナル・サービス を契約しました。

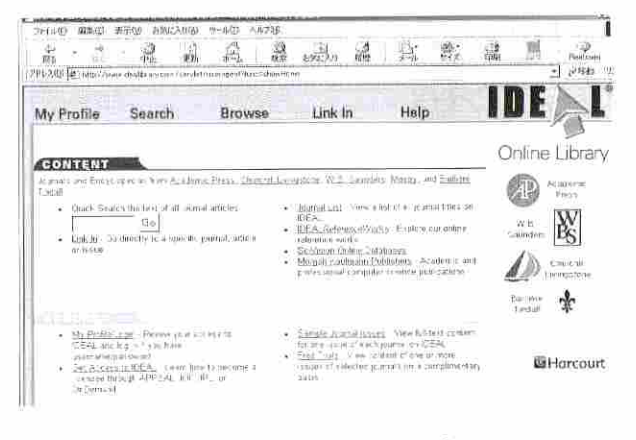

[IDEAL ホームページ]

また、国立情報学研究所(NII)が契約して、 全国の大学図書館に提供しているOxford University Press の雑誌も全タイトル111誌がご 覧いただけます。これらの中には自然科学系 だけでなく、社会科学、人文科学系の雑誌も 含まれています。

これらの雑誌はすべて図書館のWebページ からアクセスすることができます。ぜひアク セスしてみてください。

URL: http://www.lib.u-ryukyu.ac.jp/retri/oj/

# 雷子ジャーナル利用促進キャンペーンのお知らせ

附属図書館では、より多くの方に電子ジャーナルを利用していただくための説明会を開催 いたします。学部講座、病院診療科・施設、附属施設などのグループでお申し込みください。 日時・場所等は調整させていただきます。

お申込·お問合せ先:附属図書館電子情報係 内線 (千原) 8167, 2207

E-mail: elrserv@lib.u-ryukyu.ac.jp

図書館を使いこなそう

図書館の入口は2階です。

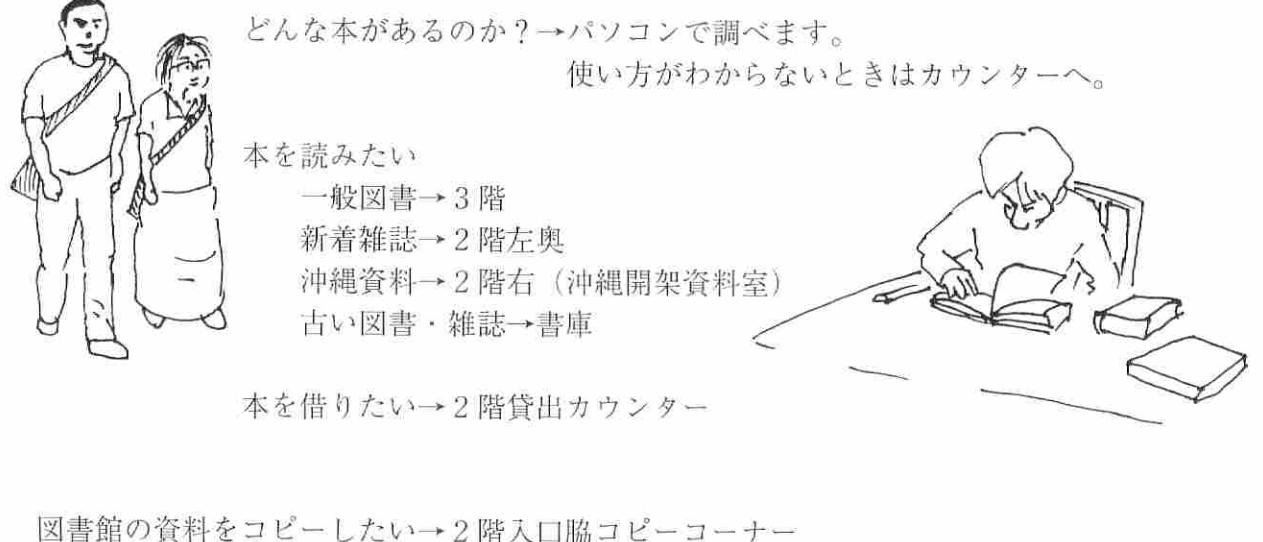

ビデオ資料を視聴したい →2階カウンターで申込を マイクロ資料を見たい 学習のために部屋を使いたい

琉大の図書館にない資料を入手したい →2階総合案内カウンターで相談を

インターネットを利用したい →1階オープンサテライトへ (総合情報処理センターで利用者 IDを 取得する必要があります)

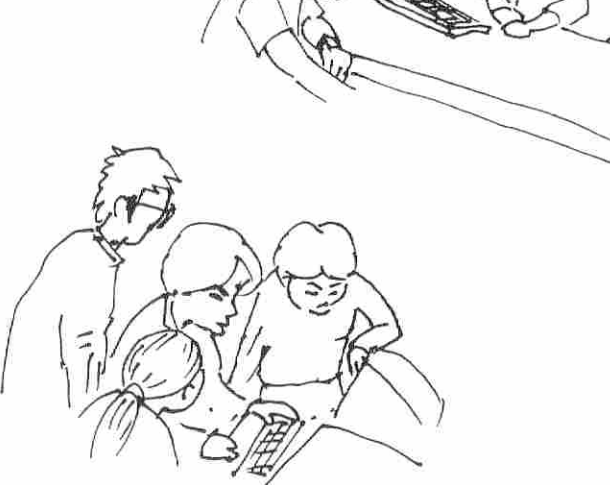

ー'一' ' ' '一' ' 'ー'一' ,ー, -,ー,ー'一'一'ー'一'ー' \*館内で守ってほしいこと \* ・飲食、喫煙は禁止です。 ・携帯電話はマナーモードに。閲覧室内での会話は厳禁です。 ・読み終わった本は元の位置に戻してください。 ・本を借りるときは必ずカウンターで手続きをしてください。 手続きをしないで持ち出そうとすると警報が鳴ります。 ~,ー'ー ー'一 ー'一'一'一 '一 '一 'ー' ー'一 ー'ー'ー'ー'ー斗

イラスト:城間弘充 (庶務課)

# 電子情報サービス

図書館ホームページを通して、さまざまな 情報にアクセスできます。

- ·蔵書目録 (WebOPAC、WebCAT等)
- · 文献情報データベース
- (Magazine Plus, Web of Science等)
- <sup>e</sup> 電子ジャーナル
- インターネ y ト」二の情報源

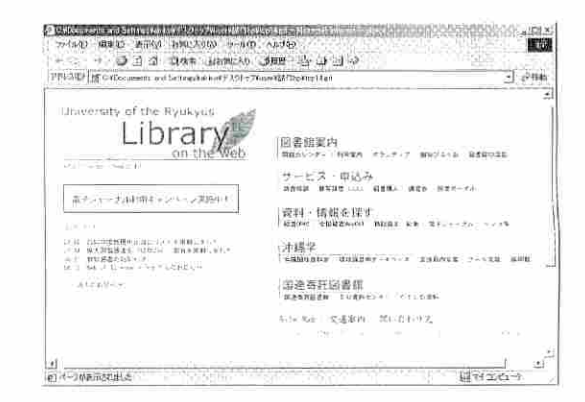

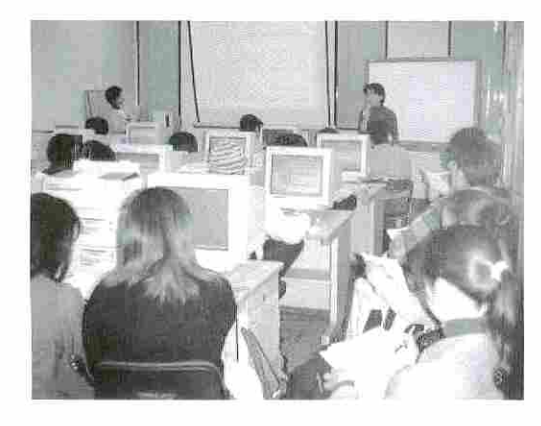

ライフラリーワークショップ デ←タベースや図哲館資料の利用法の 講習会です。 どなたでも参加できます。

# 沖縄関係資料

縄に関する資料を綱続的に集めています 本学にしかない貴重な資料が多数あり、研究 の拠点となったいます。 毎年、展示会も行っています。

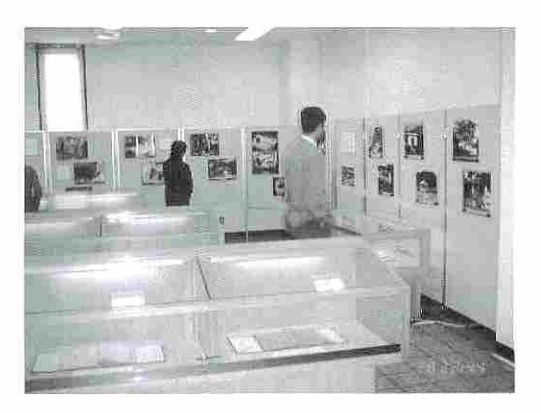

( iII 資料展示会)

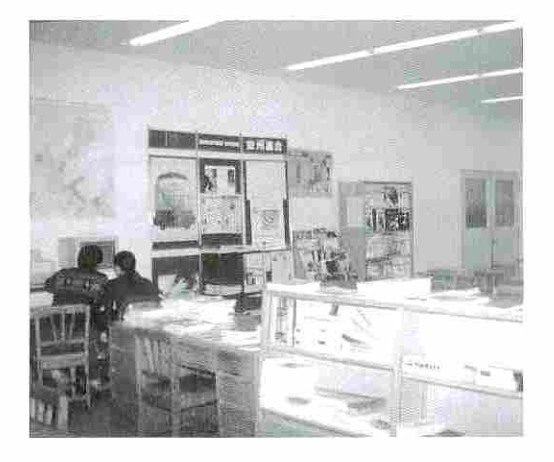

# 国際資料

国際連合(UN)、欧州連合(EU)、経済開発協力機構 (OECD)の資料を、広く一般利用者に公開して います。

# 雑誌記事を探す一MAGAZINEPLUSの使い方

#### <図書館カウンターでの会話>

- 学生 : "IT革命"についてレポートするようにという宿題が出たので図書館の蔵書をOPAC (オーパック:蔵書検索システムの名称)で探してみたのですが、その関連の本がちょっ と少ない気がしたんです。他に何か役に立ちそうな資料がありませんか?
- 図書館員: そうですねぇ. . . ITはここ1~2年で使われるようになった言葉ですから、資料 の探し方としては出版されて間もない新しい資料から探すほうがよいでしょうね。 こんな時は、本よりはたとえば毎月·毎週出版される雑誌の記事を最近のものから 順に探すほうが有効な場合が多いので、まずは最近出版された雑誌記事の中からIT に関連ある記事を集めてみることから始めてみませんか。そのとっかかりの最初に MAGAZINEPLUSを検索することをお勧めしますよ。

雑誌の記事を探すためには、一冊づつ手にとって日次で探すよりもデータベースを検索した 方が効率的です。ここでは、日本で出版されている雑誌の記事を探すための基本的ツール『雑 誌記事索引』を含むデータベースMAGAZINEPLUSを紹介します。

### • MAGAZINEPLUSとは

MAGAZINEPLUSは下記の情報源から構成され、それらをまとめて、あるいは単独で検 索できます

ー雑誌記事索引 (国内学術誌・専門誌) ージャーナルインデックス (国内一般誌) JOINT (産業、経済、労働側係誌) -KSK (海外の産業、 企業関係誌 円本訴の要約十J) 一学会年報 · 学術論文集(国内人文 · 社会系学会誌)

■ MAGAZINEPLUSを利用できる場所

図書館内にあるパソコン、また図書館外であっ ても学内LANに接続されインターネットが利用 できるパソコンなら利用できます。図書館のホー ページにアクセスすれば、 MAGAZINEPLUS 利用が可能なWebページにたどりつけます。

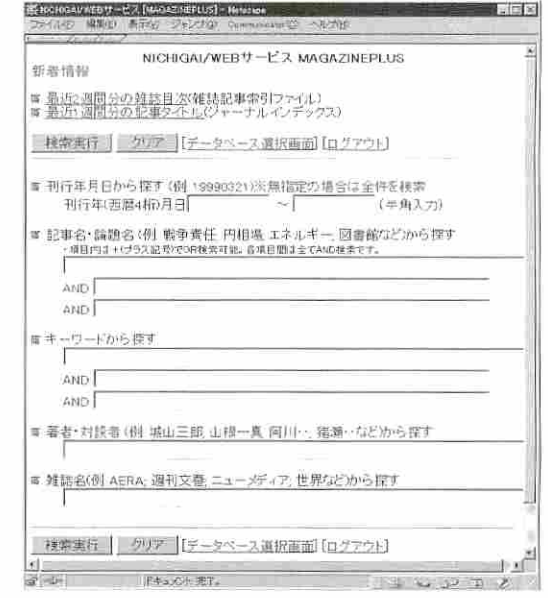

#### . 検索例

先ほどのカウンターでの質問をもとに、 MAGAZINEPLUSの簡単な検索方法をご紹介し ます

## キーワードを入力する

"IT革命"についての資料集めなので、「IT革命」または単なる「IT」などという言葉(こ れらをまとめて「キーワード」と言います)を手がかりに検索をします。キーワードを検索 画面の「キーワードから探す」欄に入力します。

#### 最近の雑誌から探すには

掲載雑誌の刊行年を指定できるので、「刊行年 月日から探す」欄に西暦と月日を入力します。た とえば、この2年間 (2000年~2001年) で出版さ れたもの、という条件ならば「20000101~20011231」 というふうに入力します。

## 検索実行ボタンを押す

探す条件を入力し終えたら、最後に検索実行ボ タンを押します。

#### 検索結果一覧が表示される

一覧では、標題・著者名・雑誌名・巻号・刊行 年月日·掲載頁などが一部文字制限されて表示さ れます。

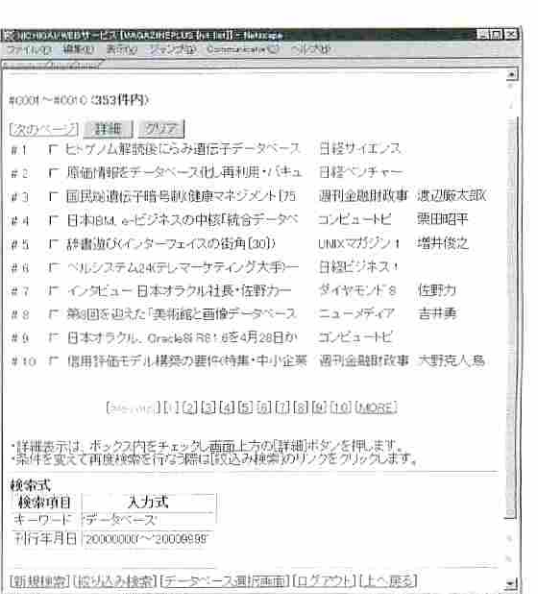

#### 詳細表示

詳細を見たい記事のチェックボックスにチェッ クをして詳細ボタンを押します。条件を変えて再 度検索を行なう際は絞込み検索のリンクをクリッ クします。

### ■ 読んでみたい雑誌記事が見つかったら

読んでみたい雑誌記事が見つかったら、それ を掲載している雑誌(巻号も含めて)が琉大図 書館が実際に所蔵しているかどうかをOPAC (琉 大図書館蔵書検索システム)で確かめましょう。

もし、OPACで調べて必要な雑誌(巻号)が琉 大図書館に所蔵されていなければ、他の大学か らコピーを取り寄せることもできますので、そ の申し込み方法を図書館カウンターでお問い合 わせください。

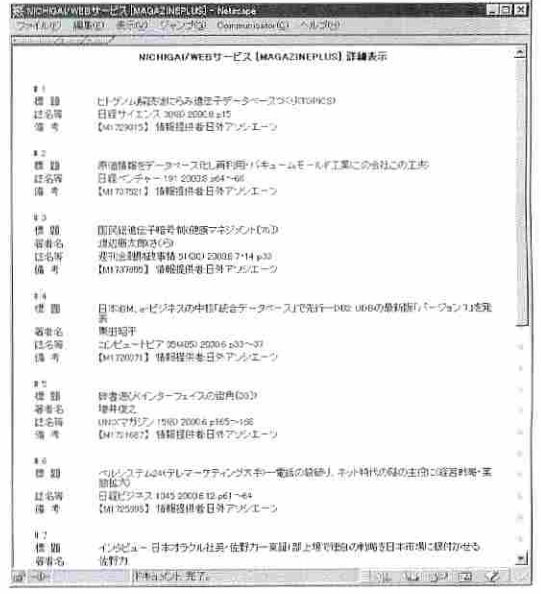

注意!: 上記は2001年3月現在の画面です。2001年4月よりMAGAZINEPLUSの画面が変更さ れる予定ですので、多少実際の画面と異なることがあります。ご了承ください。

◎ 開館案内 2001年4~6月

# お知らせ

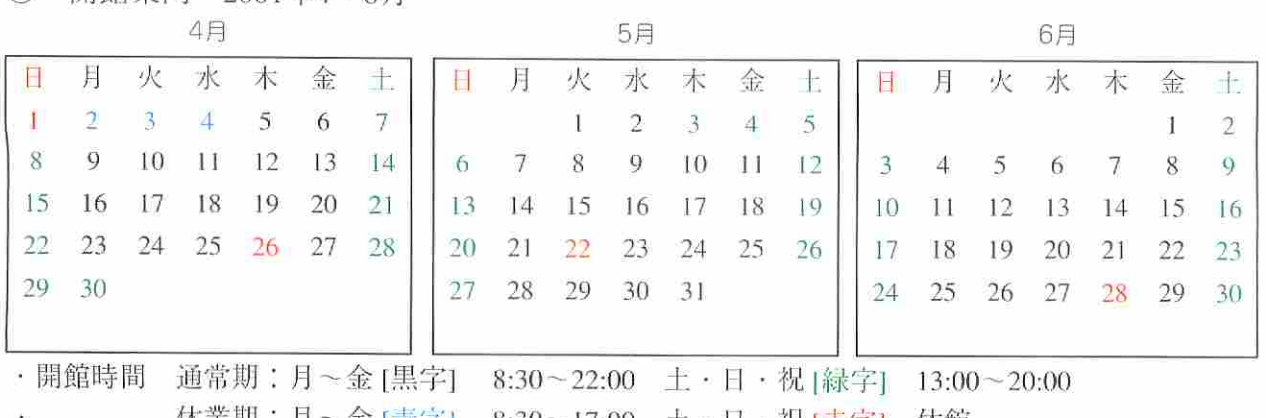

休業期:月~金 [青字] - 8:30~17:00 土・日・祝 [赤字] 休館 ·休館日 土·日·祝 (春季休業: ~4/4)、開学記念日 (5/22)、

定例休館日 (4/26、6/28)

※ 本館では当月、翌月の開館案内(カレンダー)を入り口及び掲示板に掲示しています。 ご留意ください。(年間の開館案内はホームページをご覧ください)

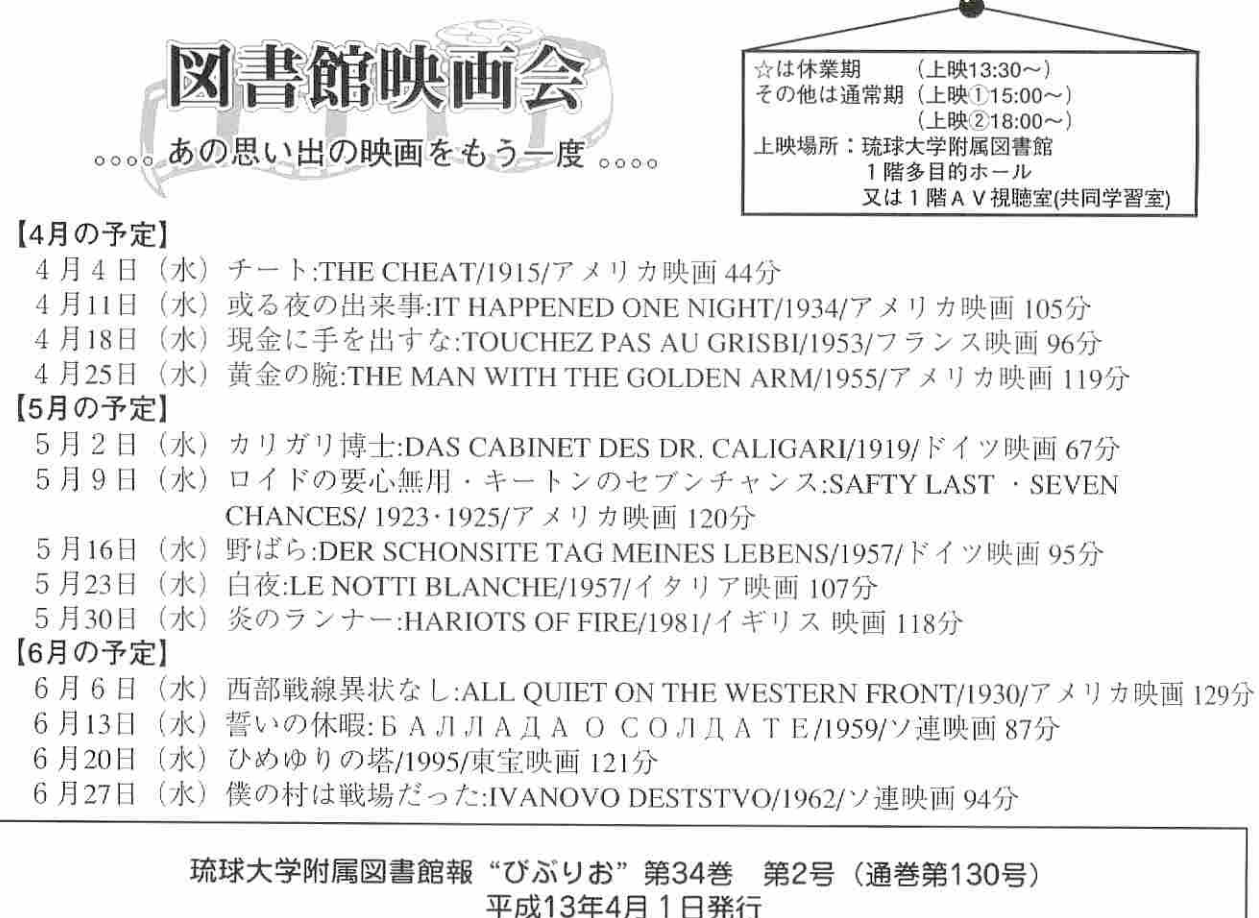

発 行:琉球大学附属図書館 〒903-0214 沖縄県中頭郡西原町千原1番地 官古市 098(895)8168 Fax.098(895)8169 発行人:附属図書館事務部長 伊藤 祐三 編集: "びぶりお"編集委員会